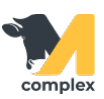

## **Создать инвентаризацию, оприходование и списание**

1. Откройте раздел Аптека и выберите Инвентаризации. Нажмите кнопку Создать.

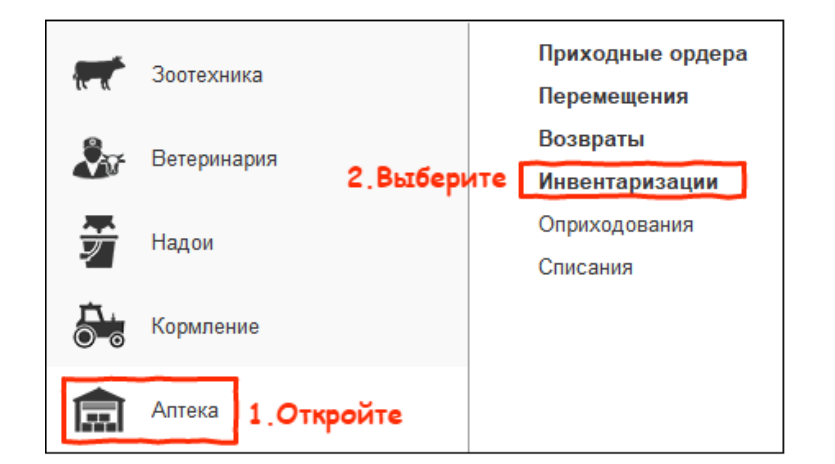

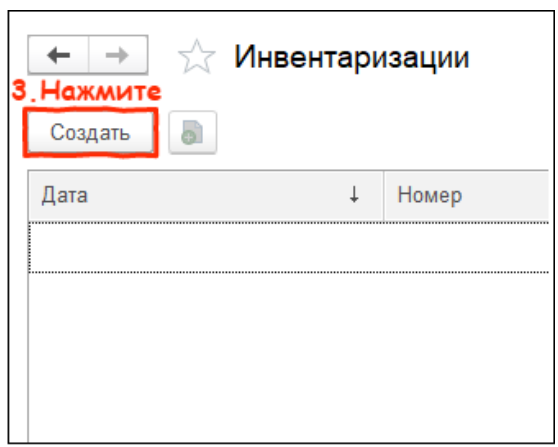

2. Выберите склад и нажмите кнопку Заполнить по остаткам. Система заполнит табличную часть [препаратами,](http://m-complex.org/help/2722/102449/) которые

остались на данном складе. Заполните количество остатков.

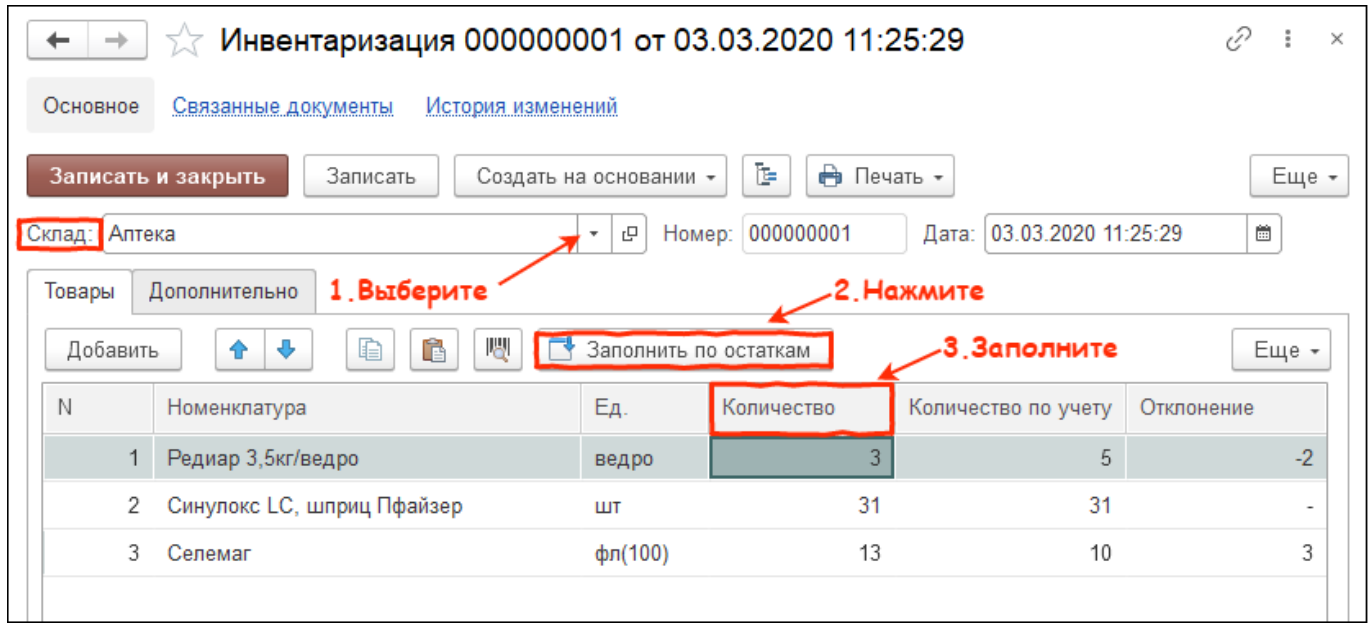

3. Нажмите кнопку Создать на основании и выберите Оприходование.

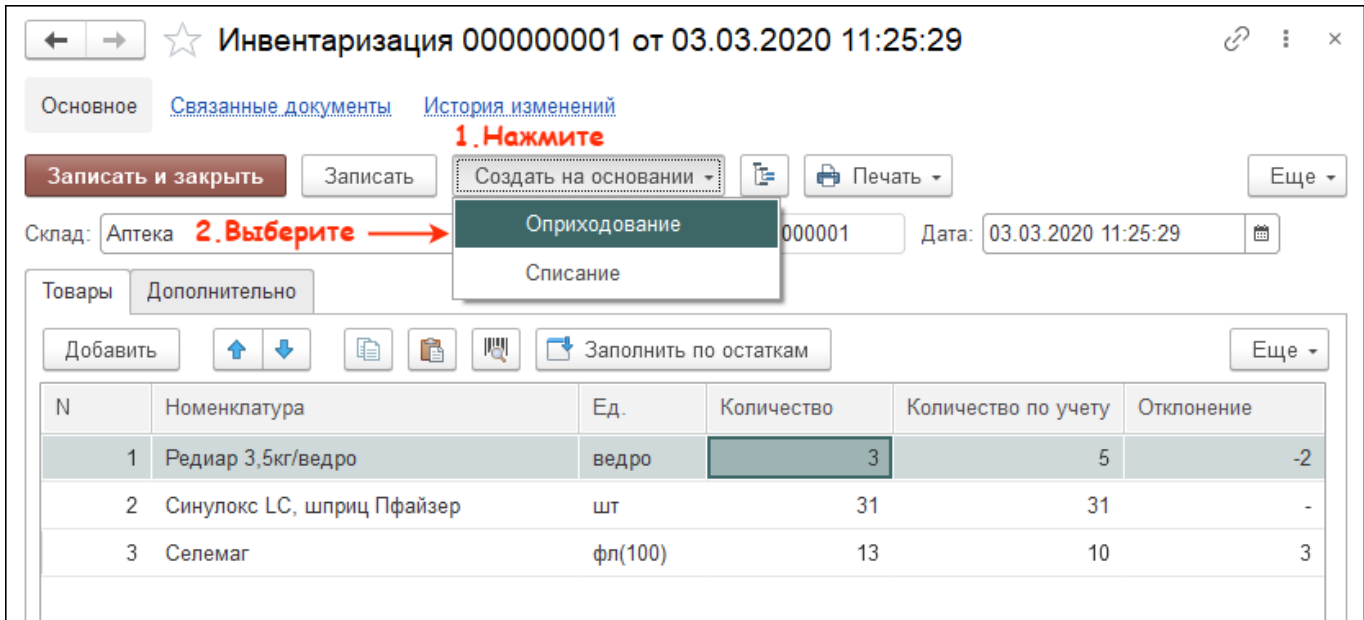

4. При создании документа оприходование система автоматически заполнит табличную часть препаратами, число которых

оказалось больше, чем числилось по факту. Нажмите кнопку Заполнить цены по последнему приходу или введите

стоимость вручную. Нажмите кнопку Провести и закрыть.

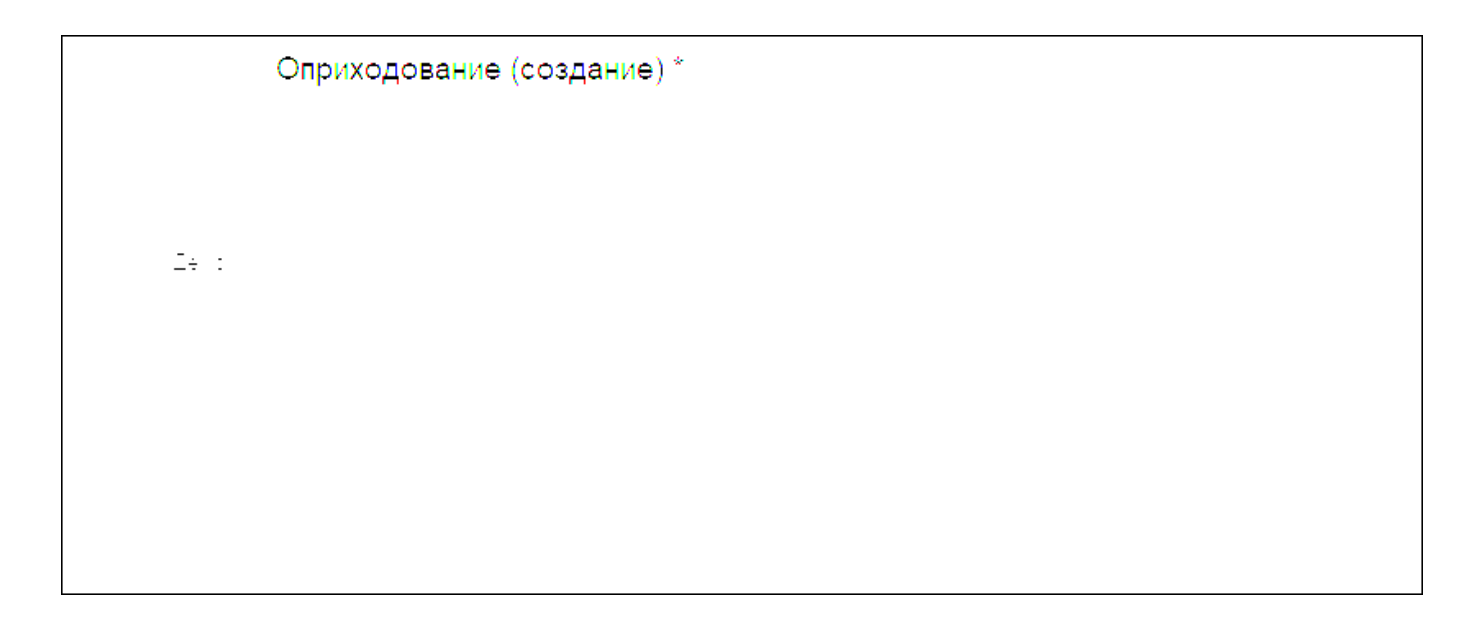

5. Нажмите кнопку Создать на основании и выберите Списание.

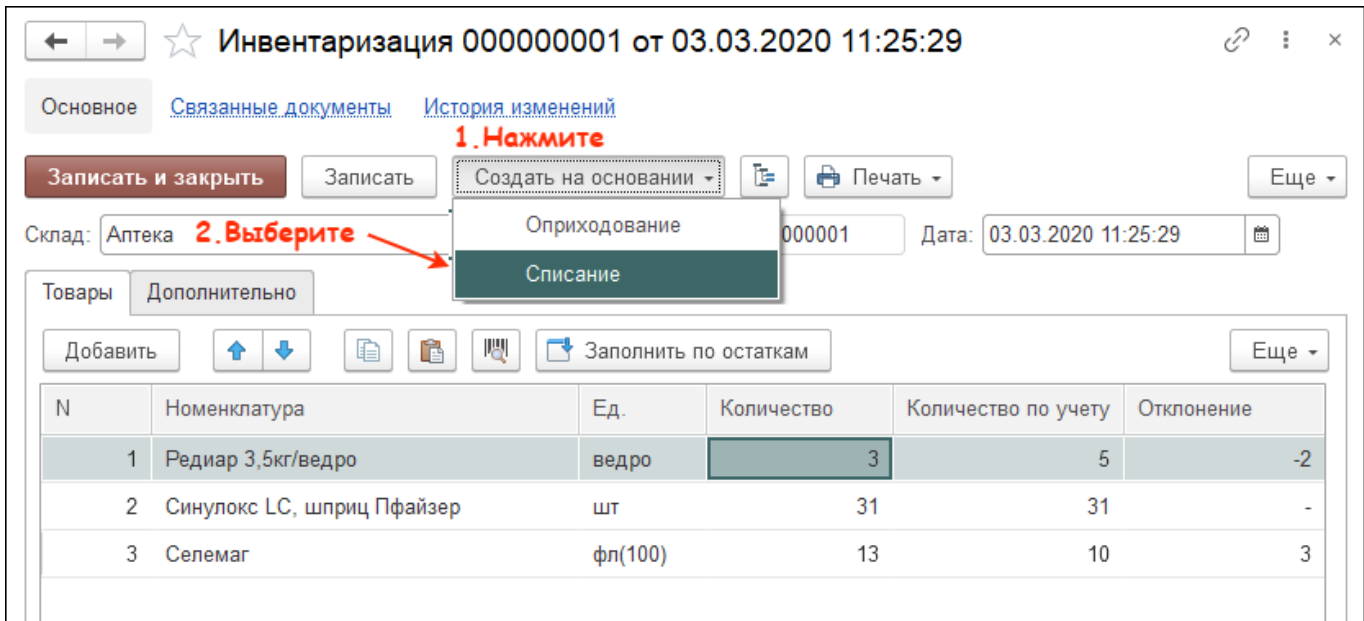

## 6. При создании документа списание система автоматически заполнит табличную часть препаратами, число которых

оказалось меньше, чем числилось по факту. Нажмите кнопку Провести и закрыть.

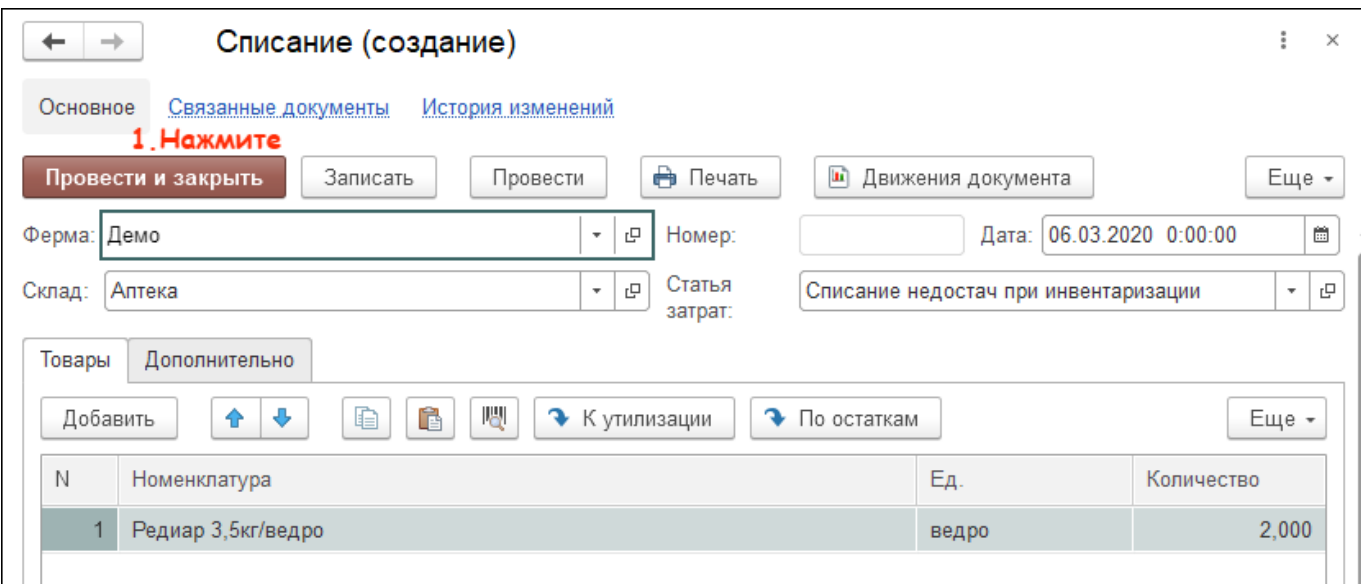

После создания оприходования и списания в документе инвентаризация нажмите кнопку Записать и закрыть.

Итог:

- инвентаризация завершена
- документы оприходования и списания созданы